### Symmetron Display Solution [www.symmetron.ru](http://www.symmetron.ru/)

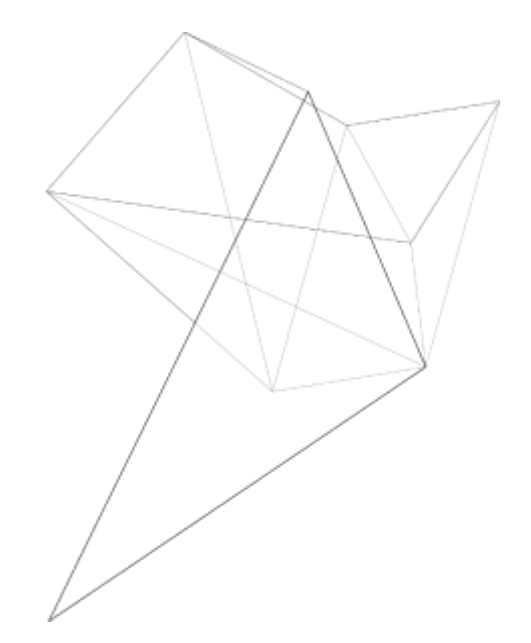

# **Плата видеоконтроллера**

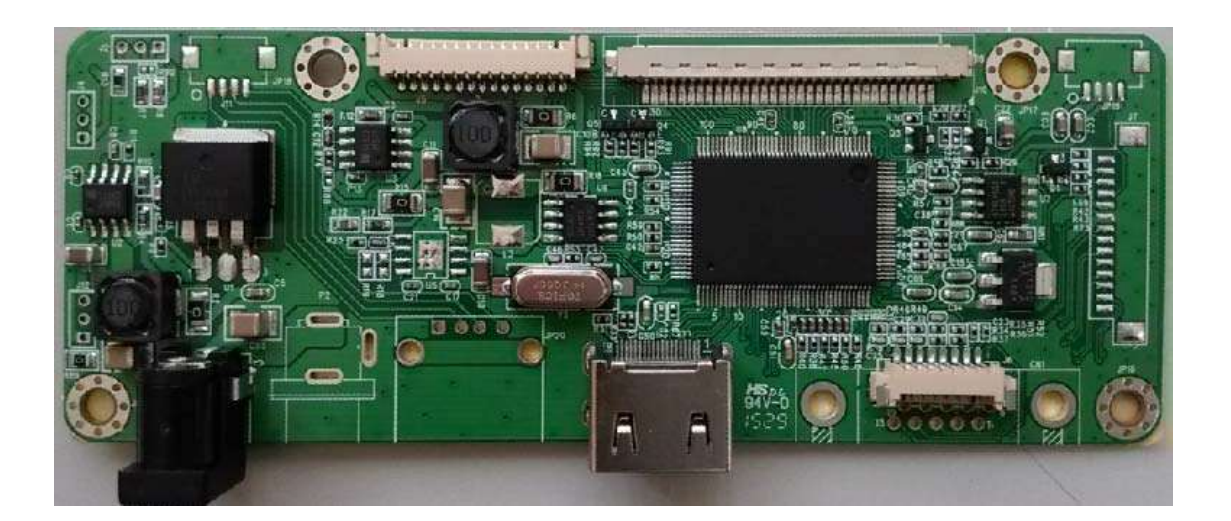

# **HTLV (входные интерфейсы HDMI и VGA)**

*TechStar 2018*

### Symmetron Display Solution www.symmetron.ru

# Оглавление

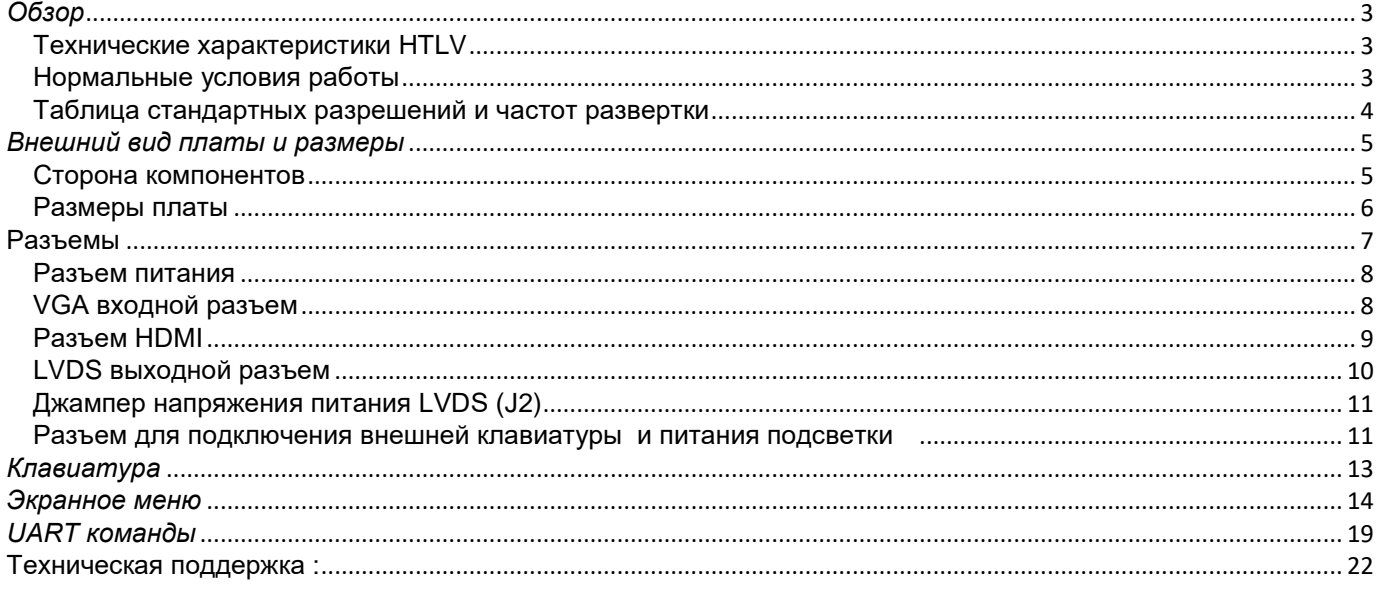

#### Symmetron Display Solution [www.symmetron.ru](http://www.symmetron.ru/)

### *Обзор*

<span id="page-2-0"></span>HTLV это высокопроизводительный видеоконтроллер с компактными размерами который поддерживает HDMI, VGA источники сигнала с разрешением до 1920х1200 пикселов и передачей звука (в версии HTLV-WBUS)

#### **Варианты исполнения HTLV**

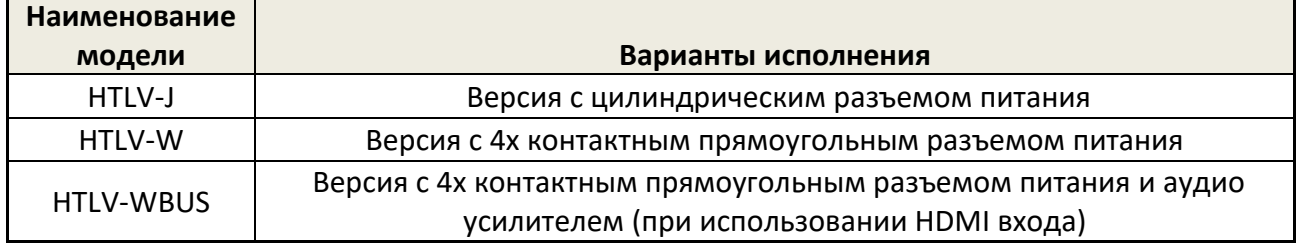

#### **Технические характеристики HTLV**

#### **Видео**

<span id="page-2-1"></span>Частота горизонтальной синхронизации от 30 до 83кГц.

Частота вертикальной синхронизации от 45 до 75 Гц. (По специальному запросу может поддерживать 25 Гц)

Поддержка HDMI входа с разрешением до 1920x1200 пикселов

Поддержка VGA входа

Выходной интерфейс: LVDS 18бит, 24бита,36бит,48бит.

#### **Аудио (в версии HTLV-WBUS)**

Выбор HDMI(цифрового ) либо внешнего аналоговый аудио входа

Цифровая регулировка громкости

Аудио усилитель 2х2Вт

#### **Питание**

Напряжение питания от 12 до 24В постоянного тока

Цилиндрический разъем 5.5×2.1мм (в версии HTLV-J)

Четырех контактный разъем с шагом 2.0мм (в версии HTLV-W)

Выходное напряжение питания ЖК панелей: 3.3В / 5В / 12В.

Соответствует стандарту VESA DPMS

<span id="page-2-2"></span>Максимальная мощность подсветки 8Вт при питании от 24В

### *Нормальные условия работы*

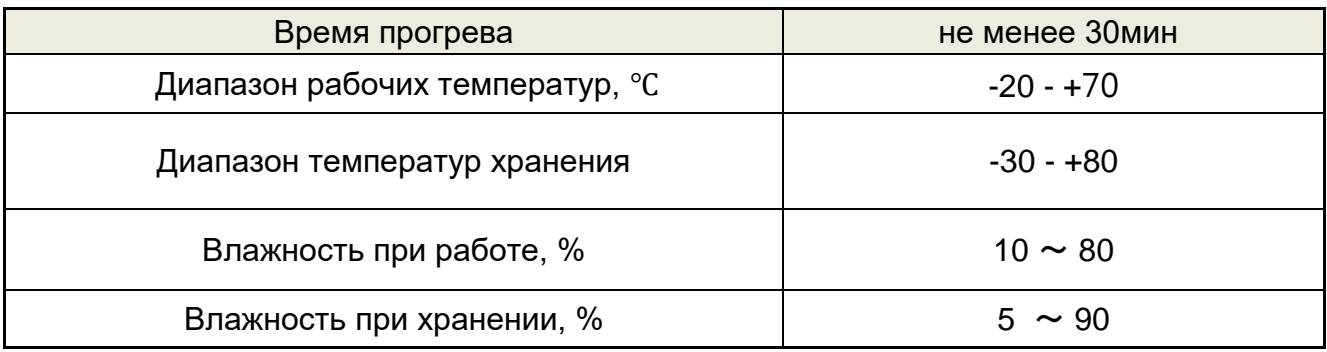

# <span id="page-3-0"></span>*Таблица стандартных разрешений и частот развертки*

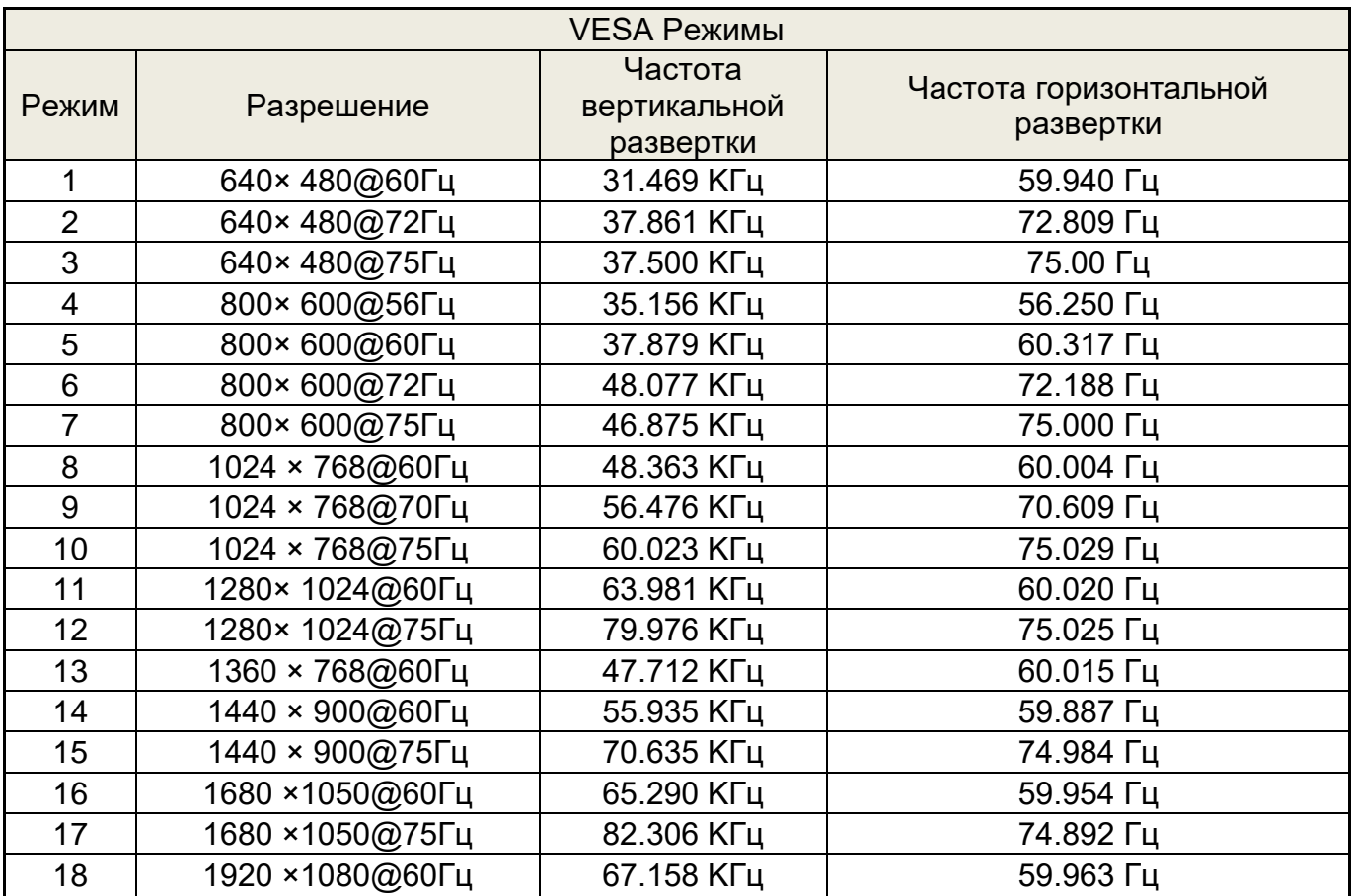

<span id="page-4-0"></span>*Внешний вид платы и размеры*

## *Сторона компонентов*

<span id="page-4-1"></span>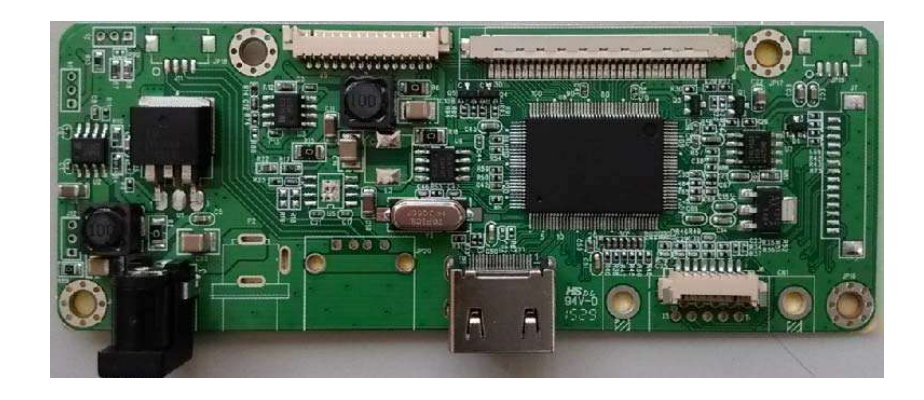

## **Версия HTLV-J**

**Версия HTLV-W**

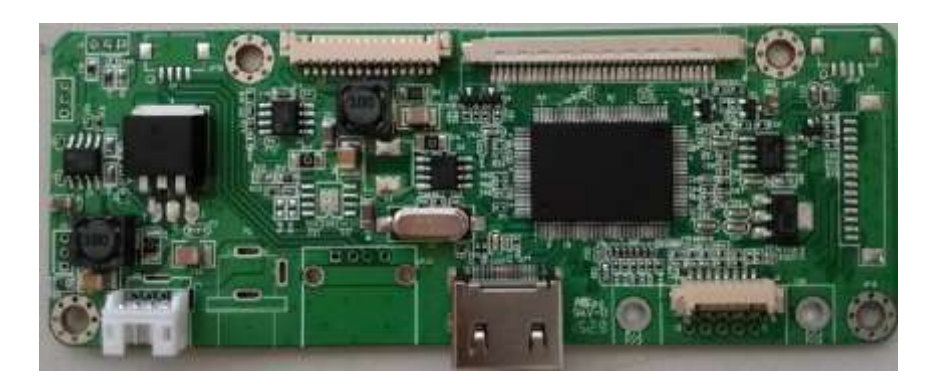

<span id="page-5-0"></span>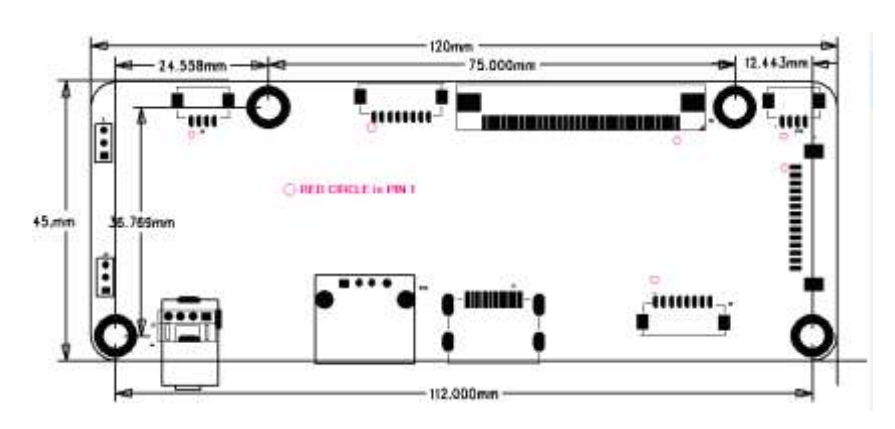

# *Размеры платы*

#### Разъемы

#### **Разъемы на плате видеоконтроллера.**

Красным указан первый контакт разъемов

<span id="page-6-0"></span>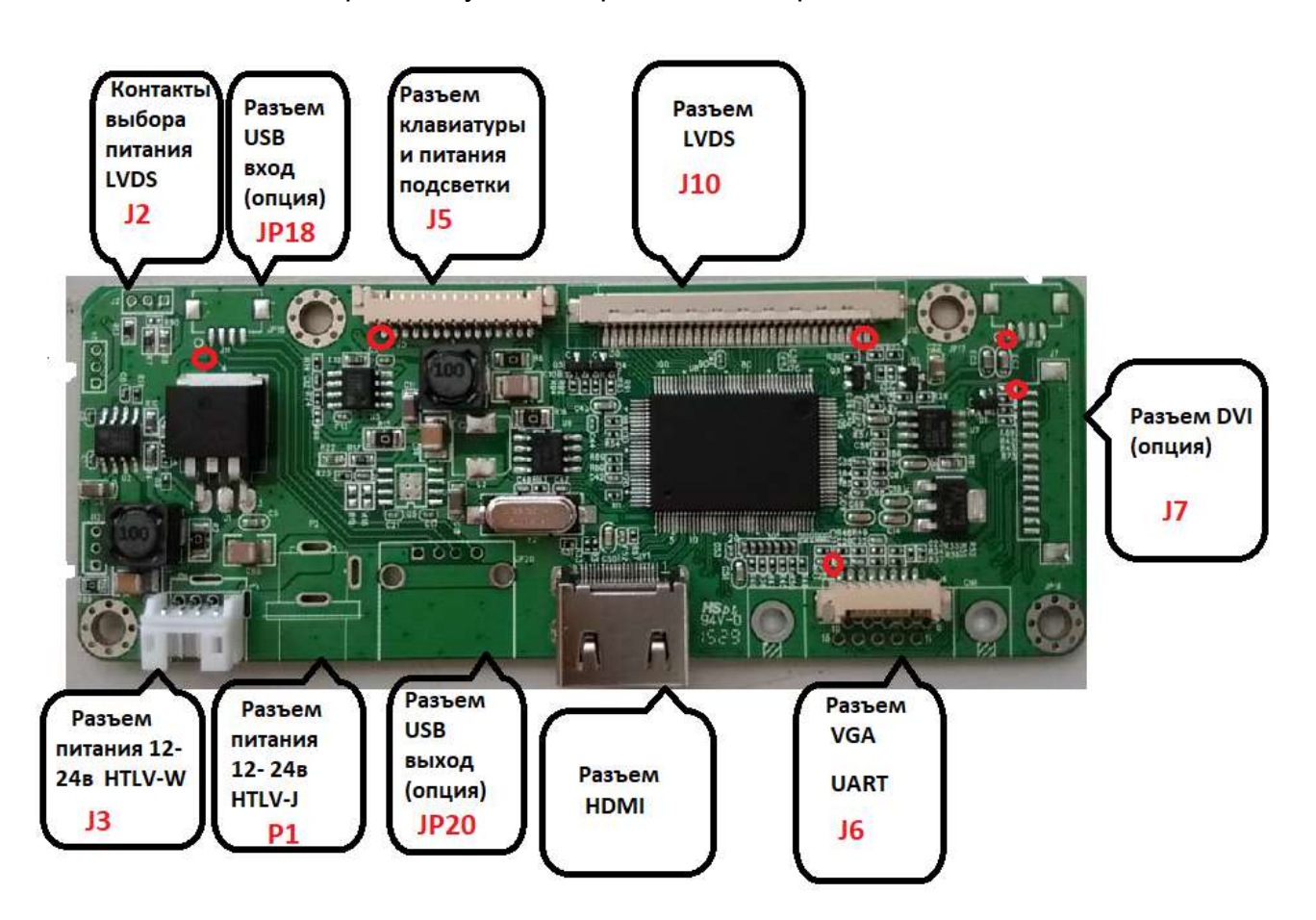

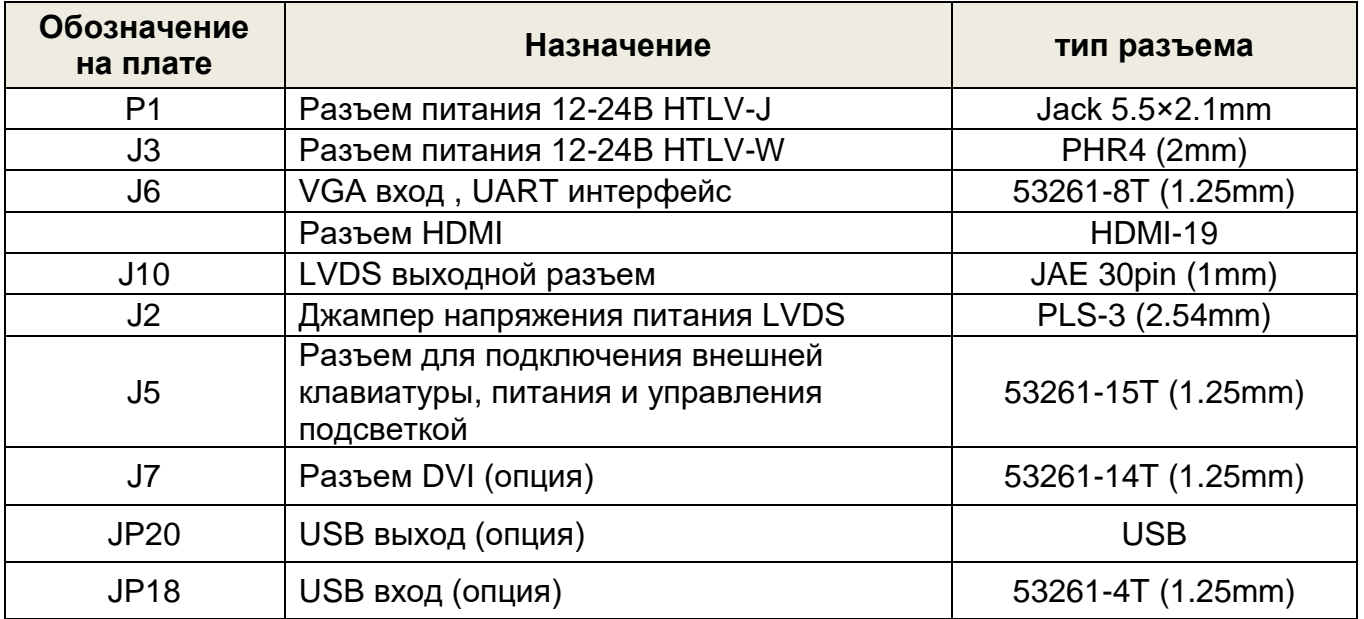

# <span id="page-7-0"></span>*Разъем питания* **( P1 ) 5.5×2.1мм**

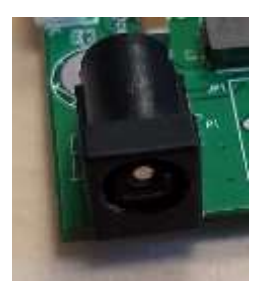

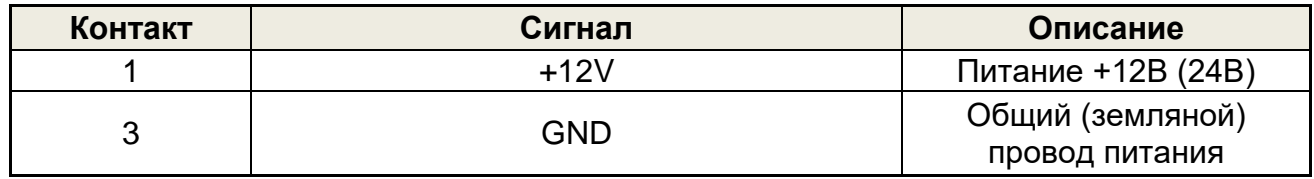

## **Разъем питания PHR4 2.0мм**

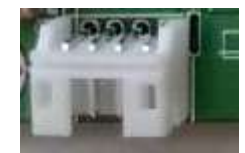

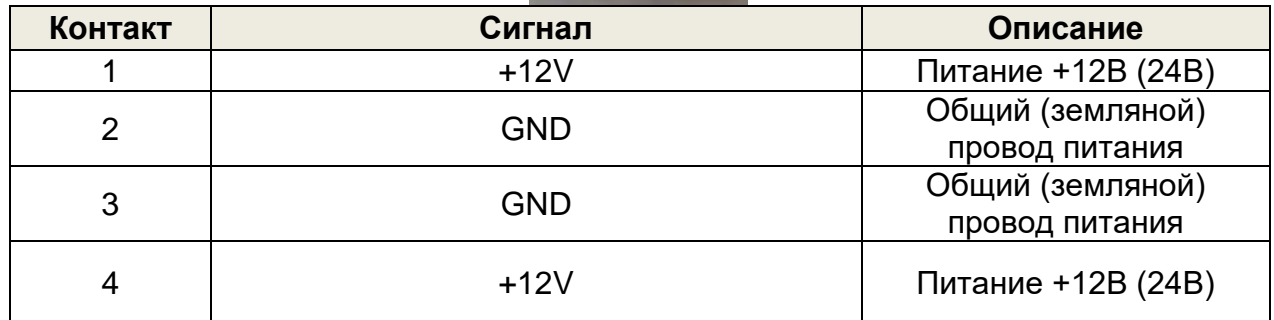

# <span id="page-7-1"></span>*VGA входной разъем* **(CN1 )—D-Sub 15 контактов**

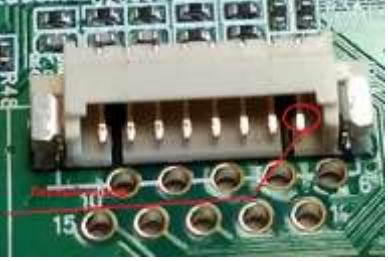

<span id="page-8-0"></span>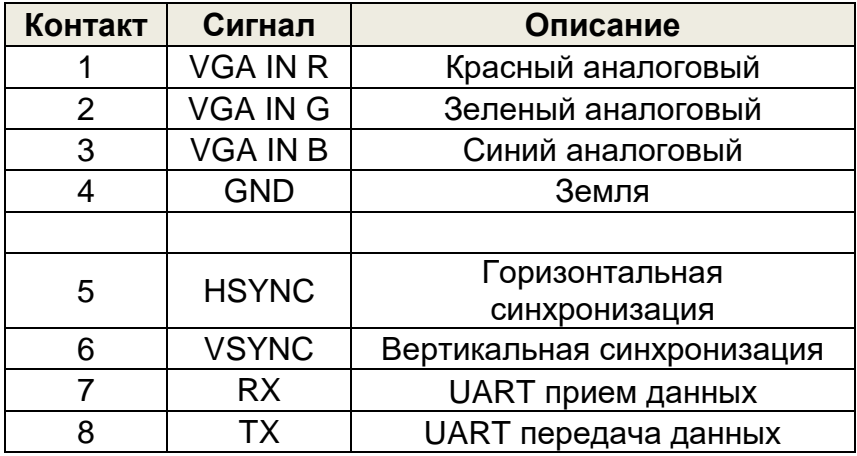

# *Разъем HDMI* **19 контактов**

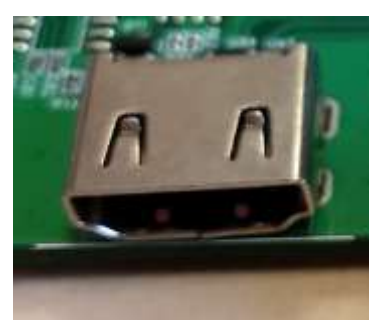

<span id="page-8-1"></span>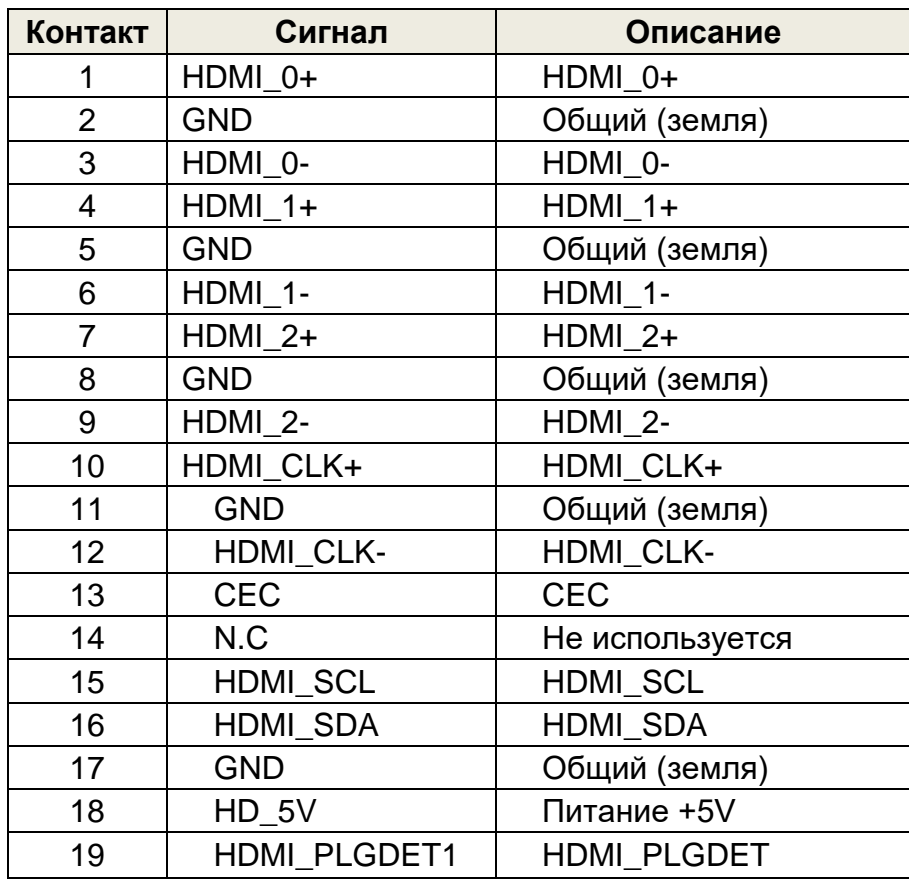

# *LVDS выходной разъем* **( J10 ) 30 контактов шаг 1мм**

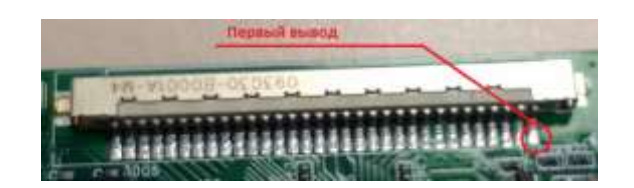

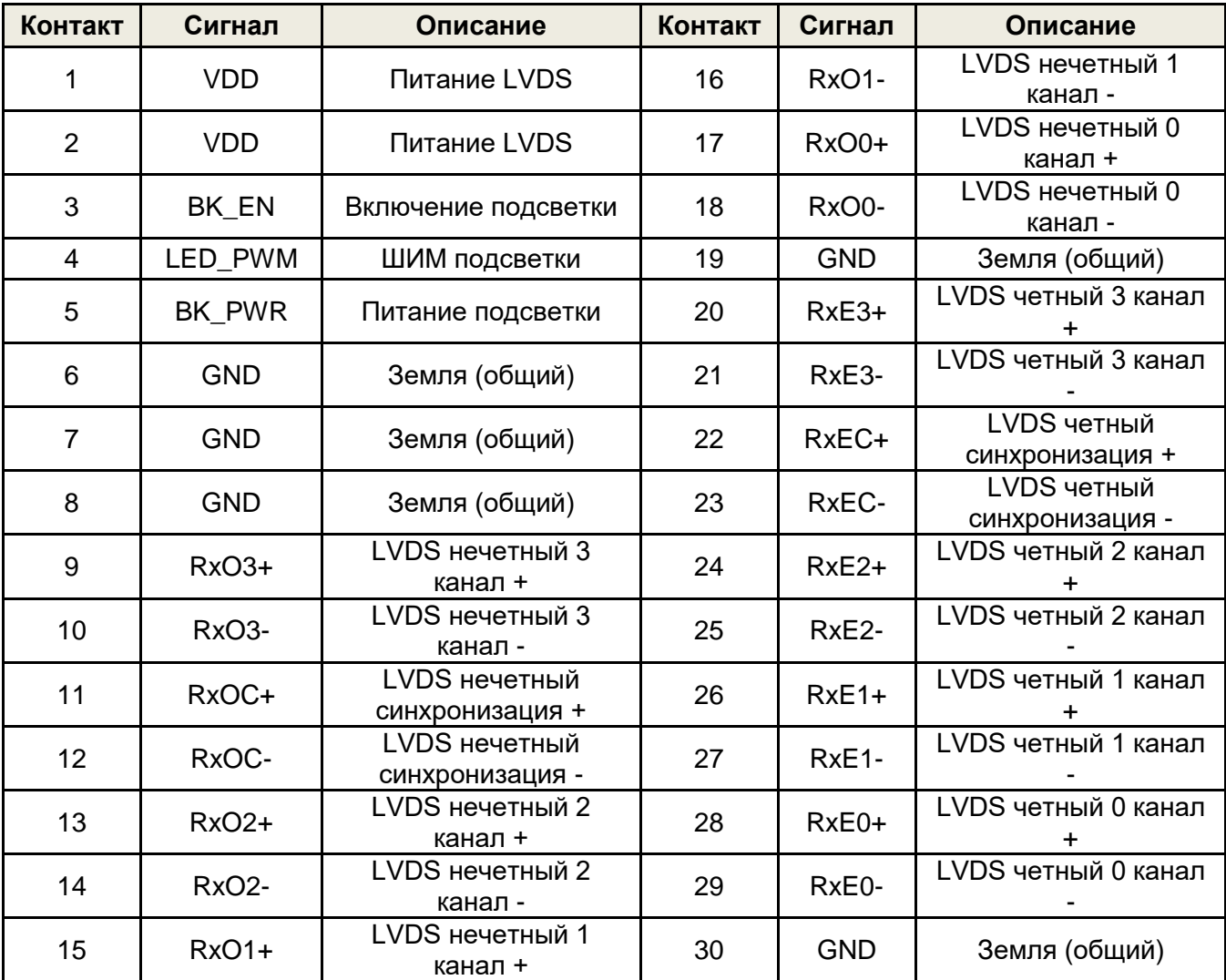

# <span id="page-10-0"></span>**Джампер напряжения питания LVDS** *(J2)*

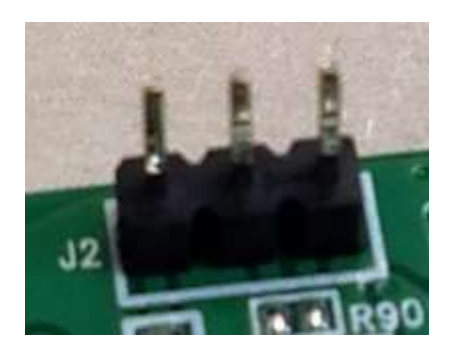

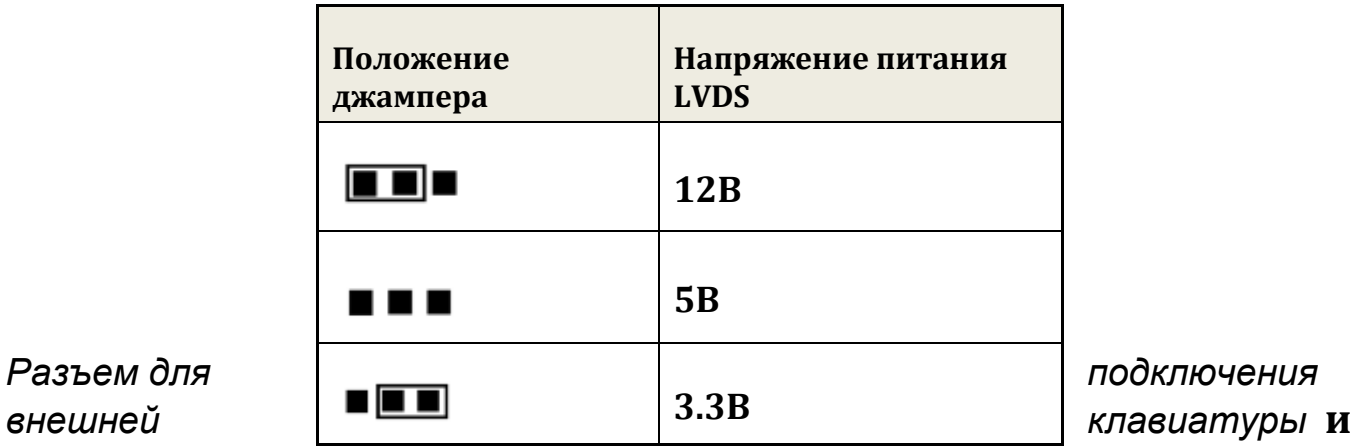

<span id="page-10-1"></span>

# **питания подсветки ( J5 ) 15 контактов шаг 1.25мм**

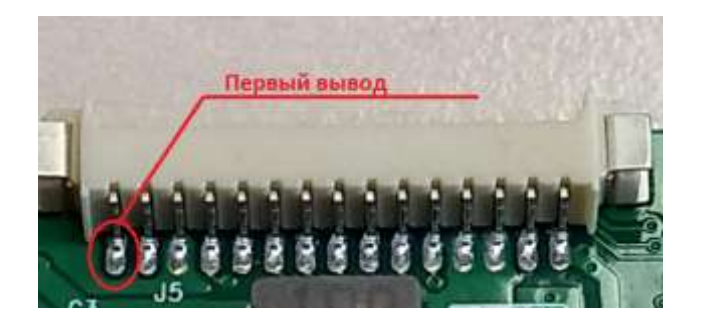

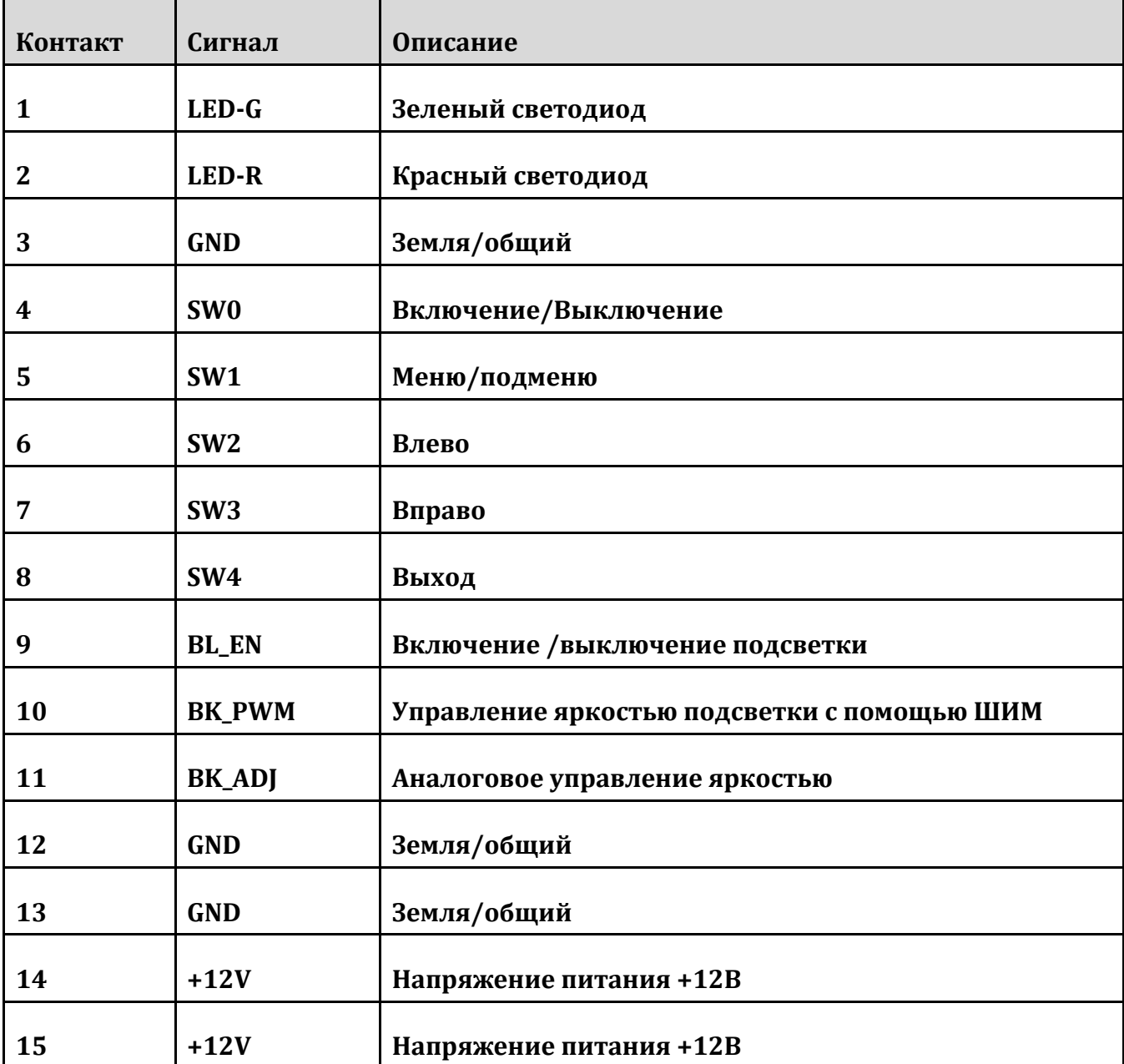

# <span id="page-12-0"></span>*Клавиатура*

<span id="page-12-1"></span>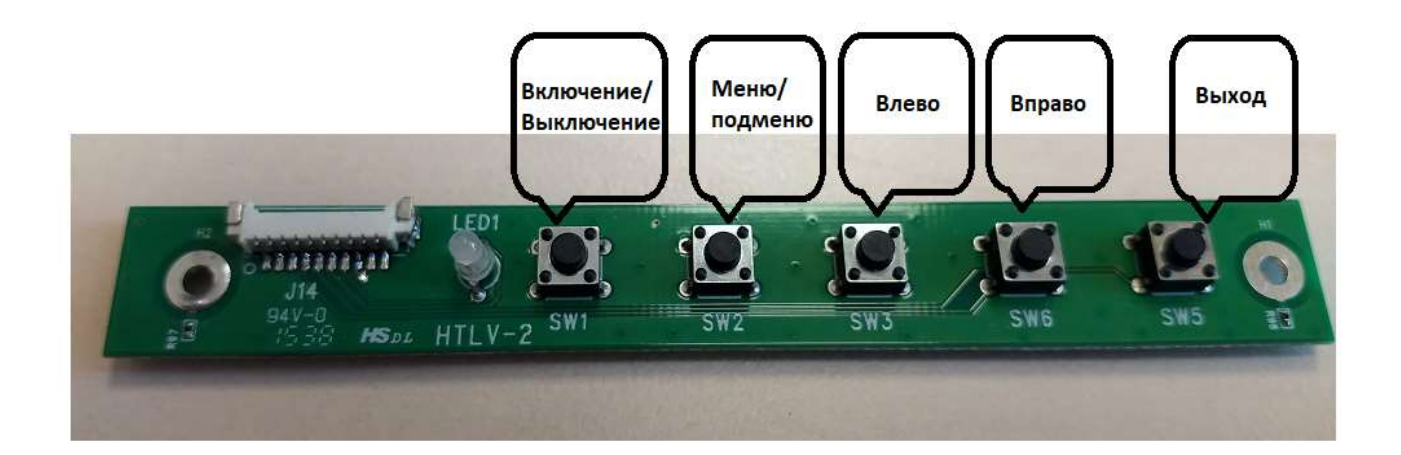

#### *Экранное меню*

Экранное меню вызывается по кнопке **Меню/Вход**

Перемещение по подпунктам и изменение значений осуществляется с помощью кнопок **лево/вверх** и **право/вниз**

Выбор подменю и значений с помощью кнопки **меню/вход**

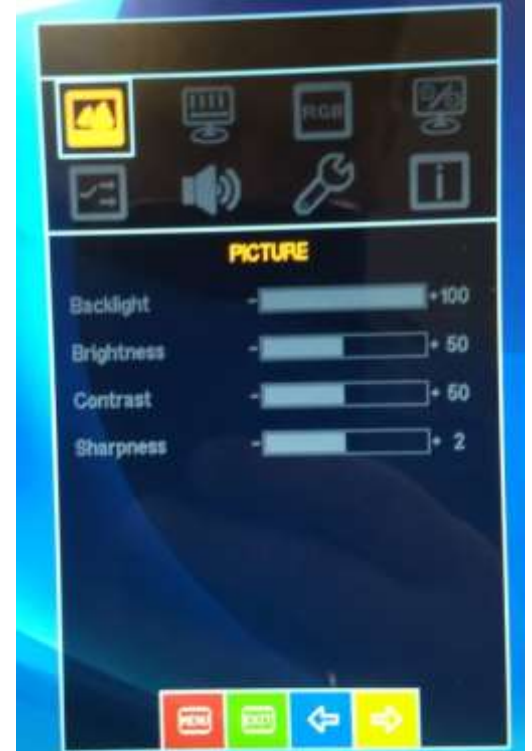

Подменю **Picture** позволяет настраивать параметры изображения

Подменю **Display** позволяет настроить положение изображения на экране

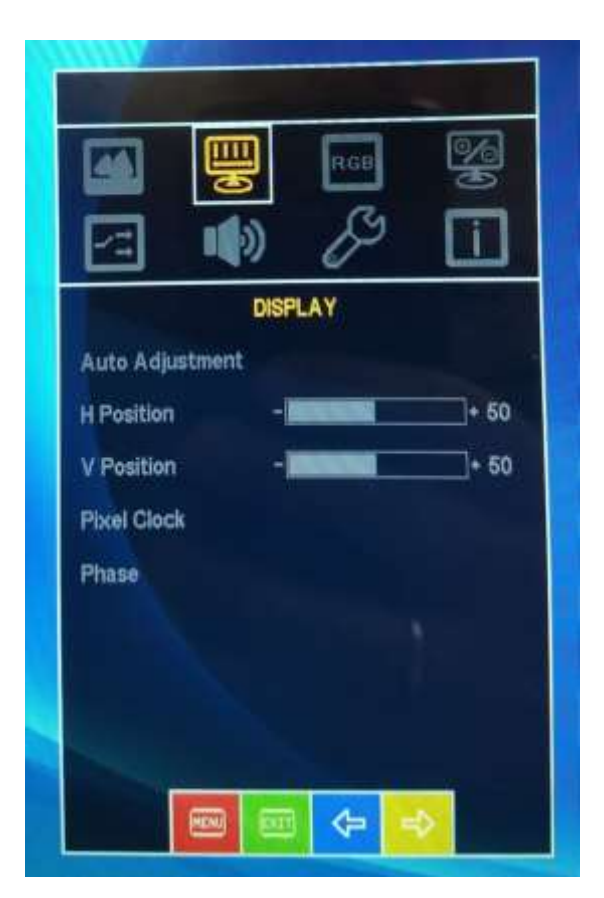

Подменю **Color** позволяет подстроить цветовые параметры изображения

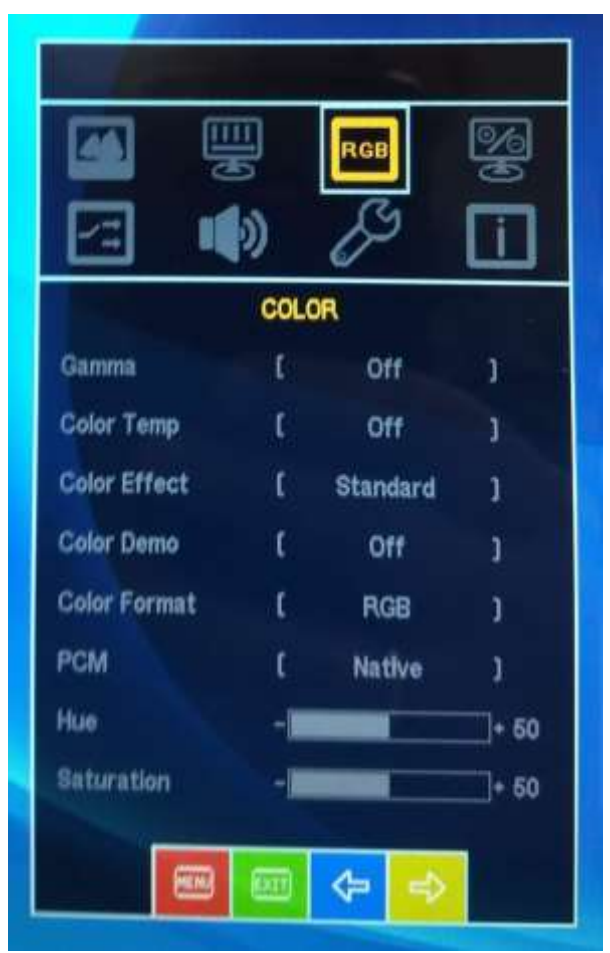

Подменю **ADVANCE** содержит дополнительные настройки для опытных пользователей

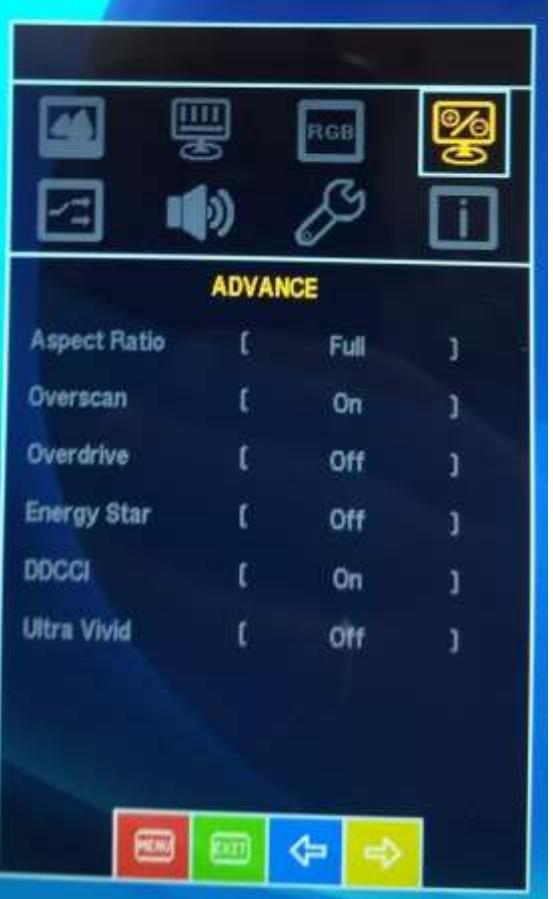

#### Подменю **INPUT** служит для выбора источника видеосигнала

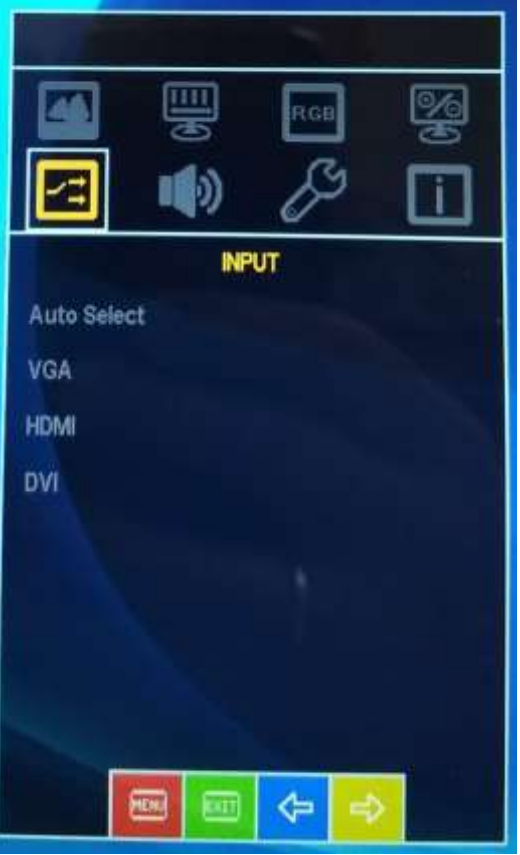

Подменю **AUDIO** позволяет настроить параметры звука (работает для контроллеров с аудио усилителем)

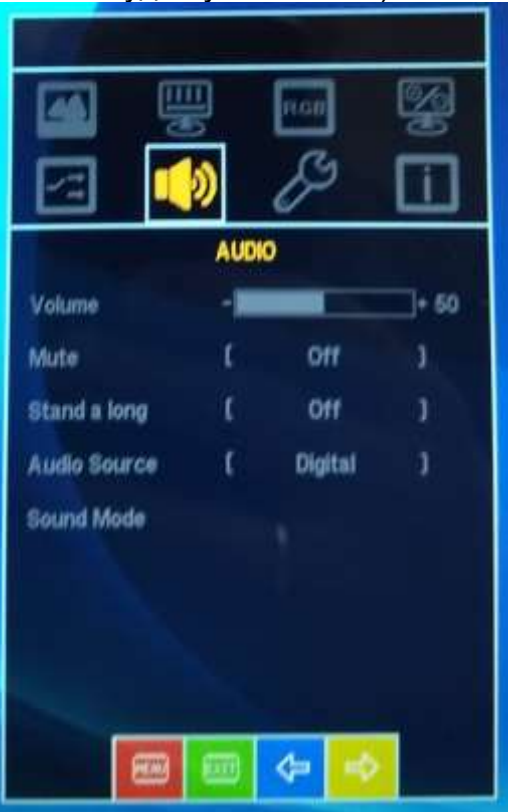

**Подменю OTHER** позволяет настроить внешний вид экранного меню и сбросить настройки к заводским (на текущий момент русский язык в меню недоступен)

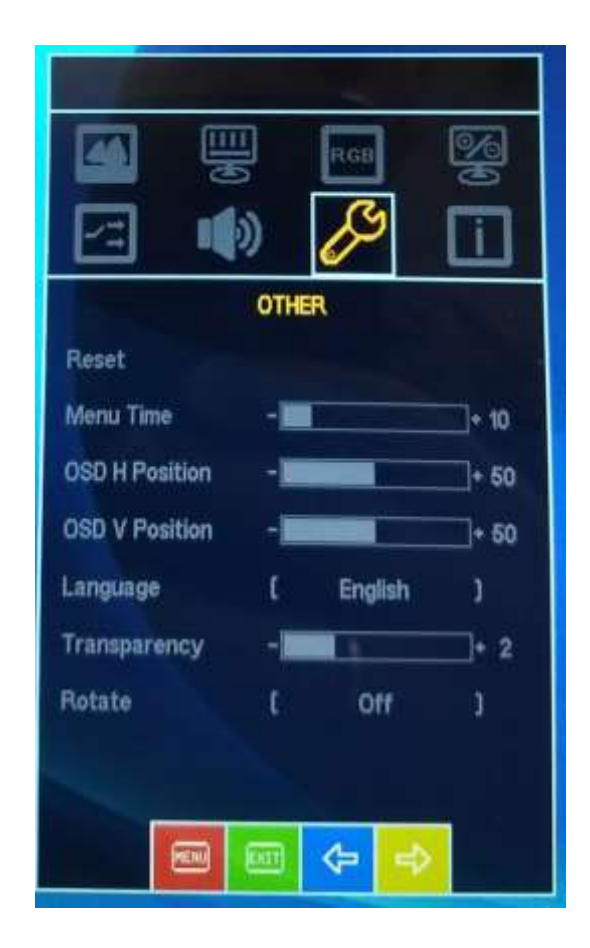

**Подменю INFORMATION** содержит информацию от текущих параметрах изображения

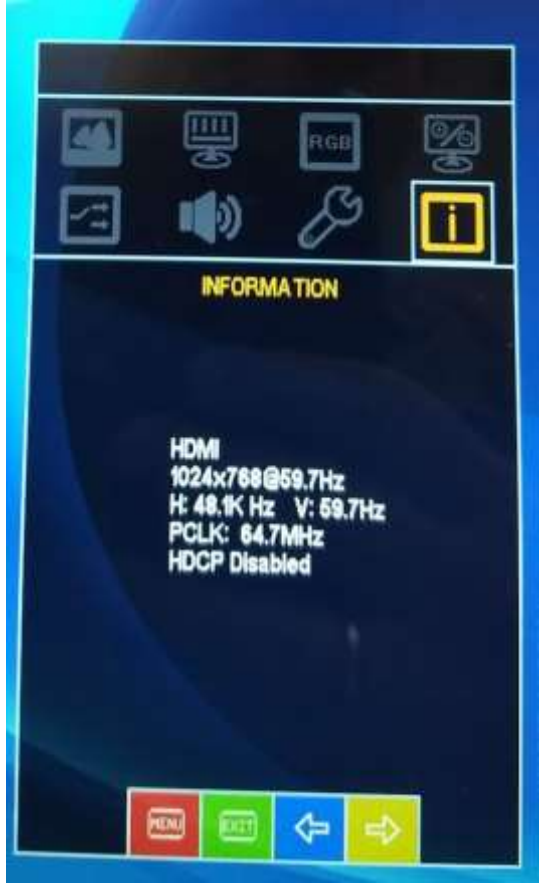

### *UART команды*

<span id="page-18-0"></span>Управления некоторыми настройками видеоконтроллеров возможно по интерфейсу UART TTL (5В).

На рисунке ниже показано расположение контактов UART на разъеме контроллера, так же в таблице приведено назначение контактов

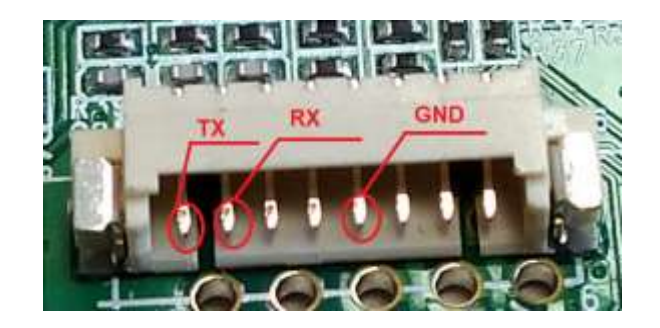

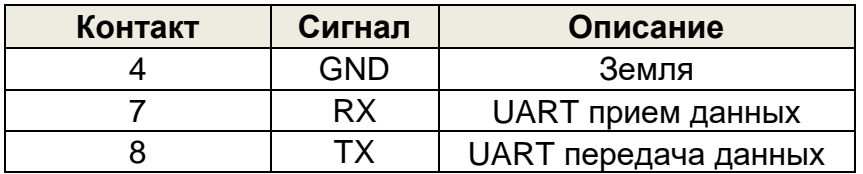

Установки COM порта в терминале: 600 , N , 8 ,1 (9600 бит/сек, проверка четности выключена, 8 один стоповый бит)бит,

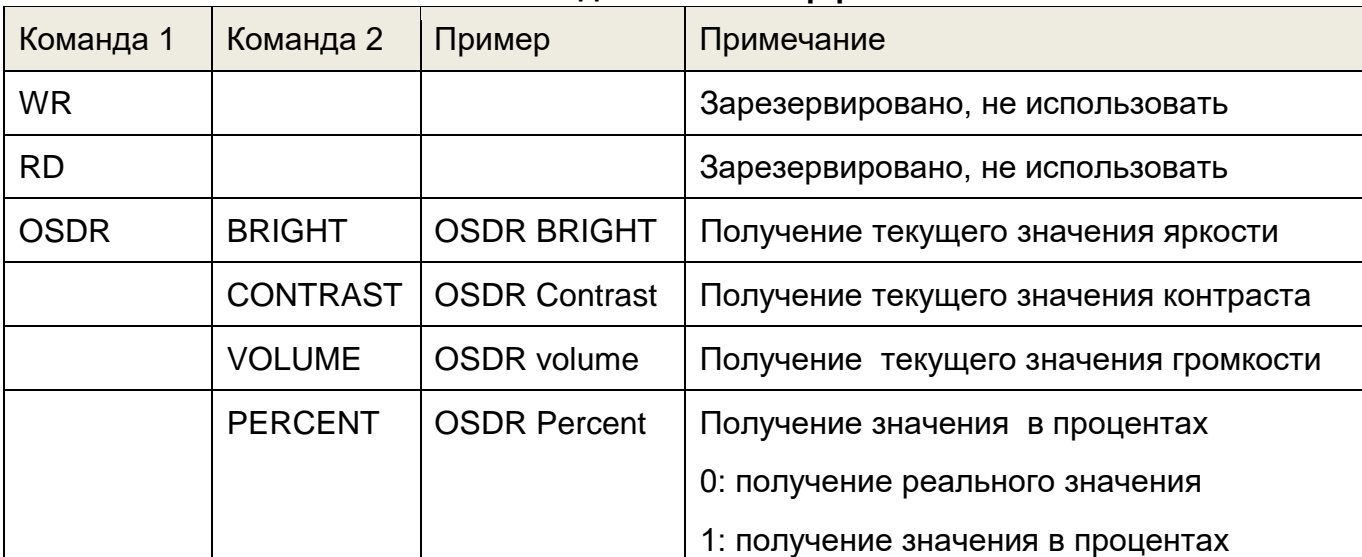

#### **Команды UART интерфейса**

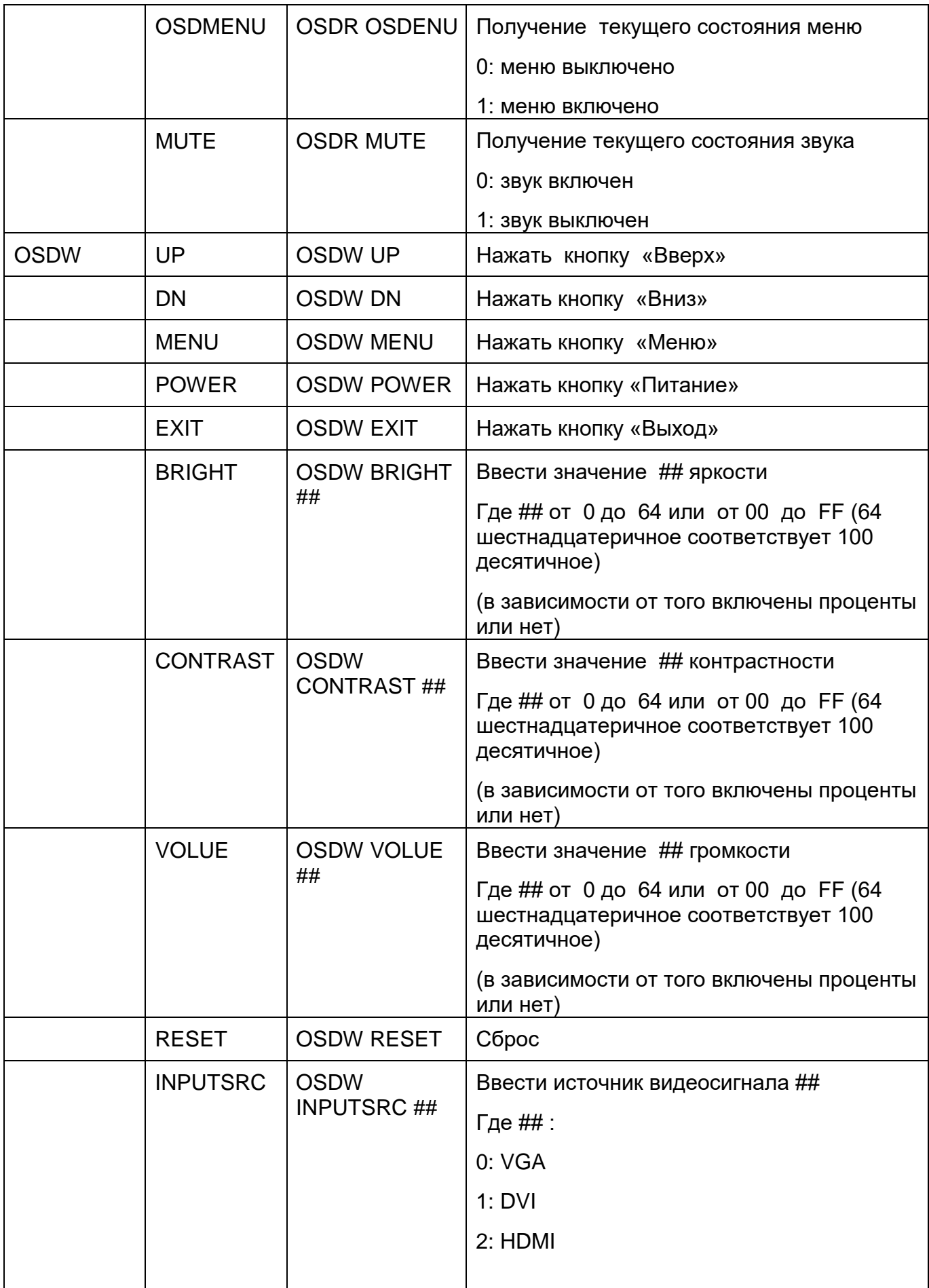

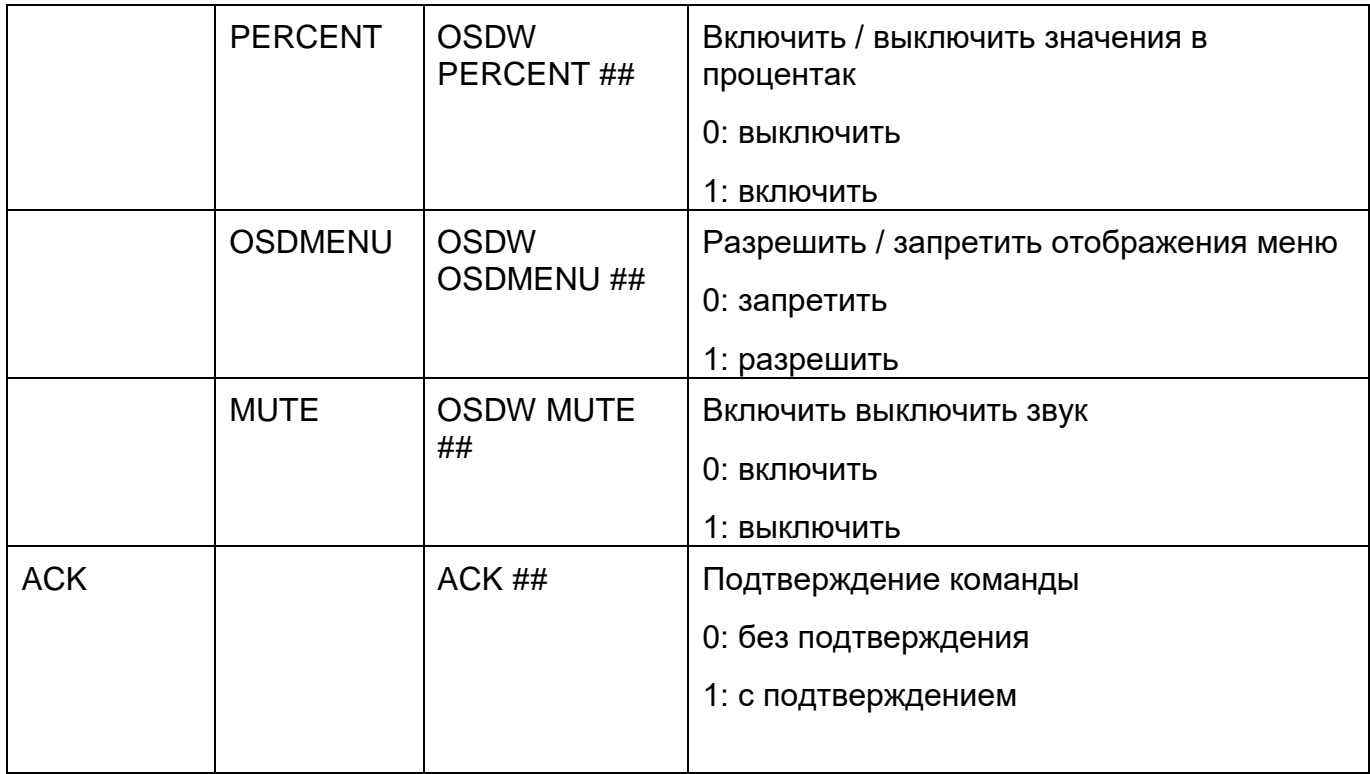

Пример настроек COM порта в терминальной программе PuTTY

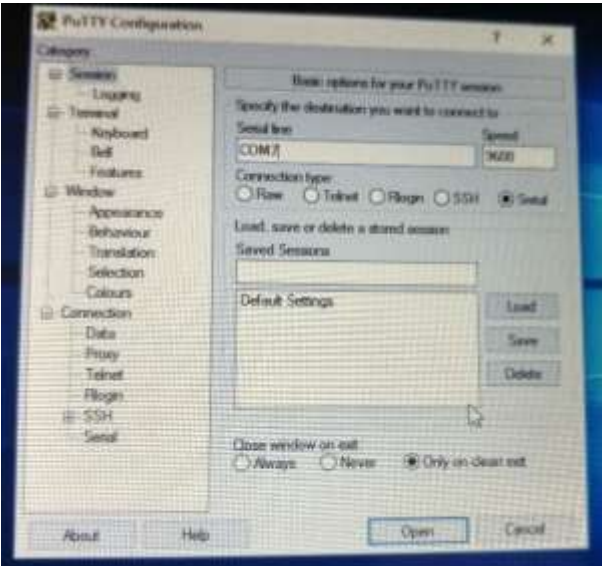

## Пример сессии в терминале

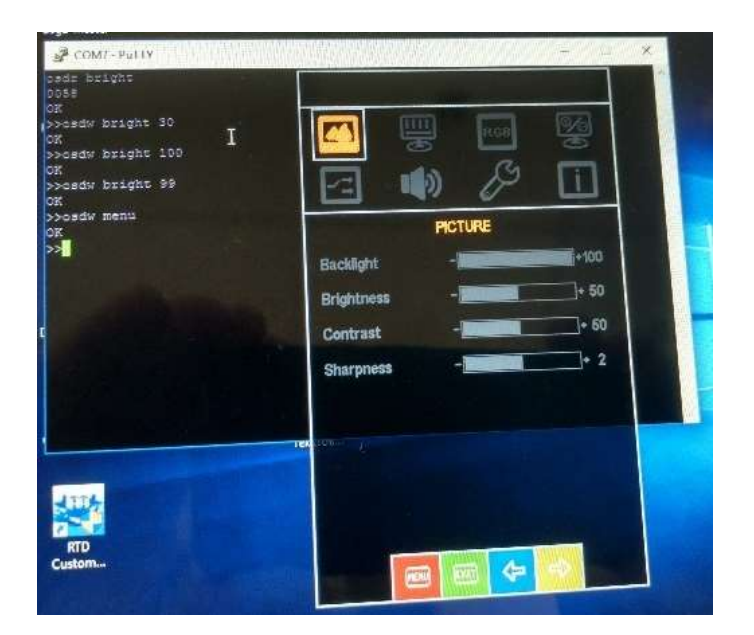

<span id="page-21-0"></span>Техническая поддержка :

Email:

 IPC@symmetron.ru [Display@symmetron.ru](mailto:Display@symmetron.ru)

Санкт Петербург , ул. Таллинская 7, тел.: +7 812 449-47-07 доб. 6012